## **Opticon Directions**

3/21/2022

## Using the Opticon

- 1) Use the retractable power cord found in the rear of the Opticon to plug the unit into an outlet, leaving a little slack between the outlet and the Opticon. This will supply power to the entire Opticon including the TV, Bose Sound System, and Notebook computer (*except the mic).* Max length 30ft.
	- a) Ensure cord retracts back into the unit when not in use.
	- b) The ball on the end of the cord will prevent the cord from retracting too far.
- 2) *Before* the TV is turned on, open the Lid of the Notebook and turn the notebook on using the button in the upper right-hand corner.
	- a) Allow the Notebook to boot up and have an authorized user login.
- 3) Use the remote to turn on the TV. The TV should automatically connect to the Notebook.
- 4) Mic & Mic Stand
	- a) Remove the microphone from the compartment and plug it into the XLR cable wound underneath the Notebook.
	- b) Line up arrows on the Mic cord and Mic and press together until click is heard.
	- c) To disconnect the mic from its cord. Press latch at the connection while pulling the mic away.
	- d) Turn the Mic power on.
- 5) Open Zoom and enter your meeting ID or select the meeting from the calendar.
- 6) Use the lid of the Notebook to adjust the angle of the camera.
- 7) Sound adjustments are made using the Notebook. Do not attempt to adjust sound on the Bose speaker. See below for picture for what Bose speaker settings should look like.

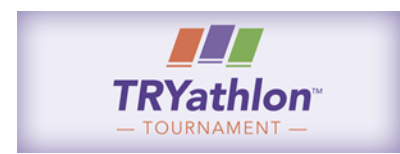

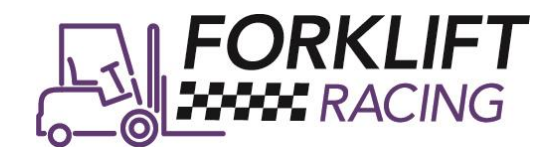

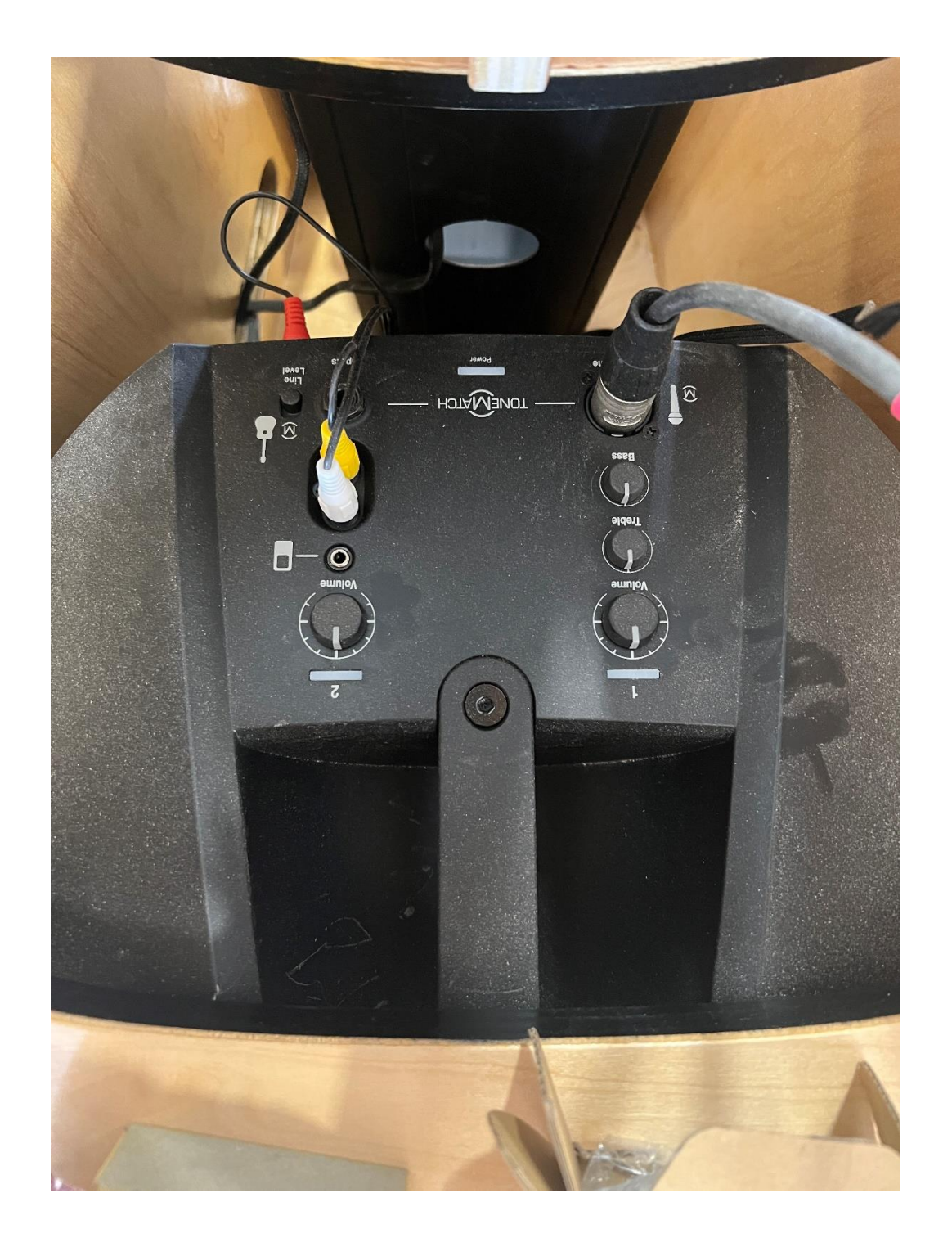

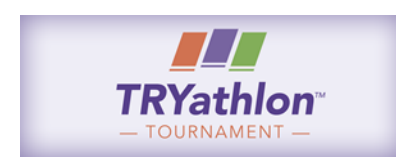

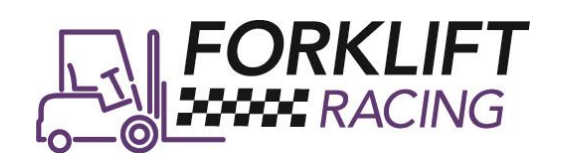